#### https://www.halvorsen.blog

#### Visual Studio, C# and SQL Server

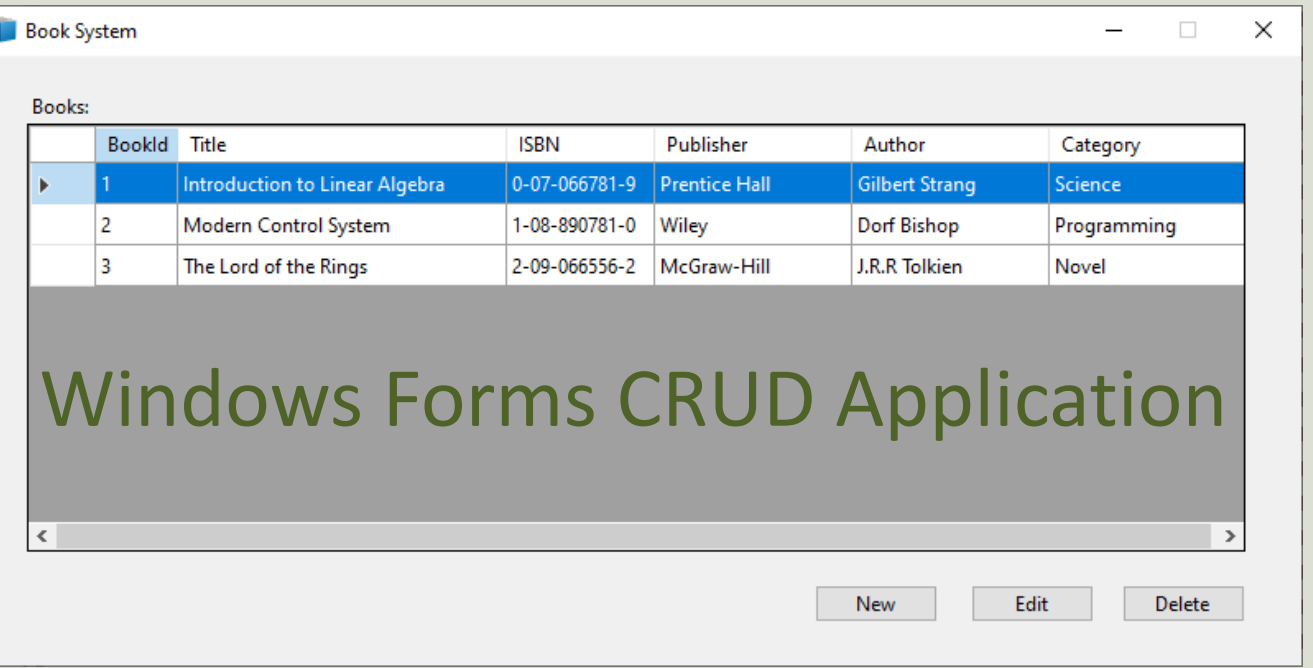

#### Hans-Petter Halvorsen

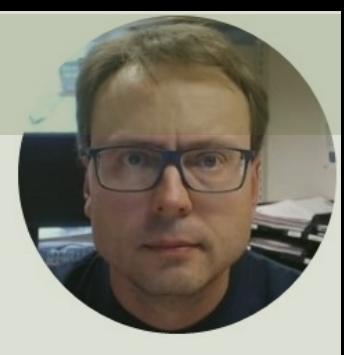

# Contents

- Introduction
- SQL Server Database
- Visual Studio
	- Main Form
	- New Book
	- Edit Book
	- Delete Book
- Finalizing the Application

https://www.halvorsen.blog

# Introduction

Hans-Petter Halvorsen

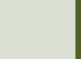

## Goal

- We will create a basic Windows Forms Application in Visual Studio
- It will communicate with an SQL Server Database
- It will Insert, Retrieve, Update and Delete Data using an SQL Server Database
- The Application will be created in iterations, i.e., step by step
- It will be some copy-paste to save time and not all details will be explained in detail
- So, it is assumed that you are familiar with basic Visual Studio and C# Programming

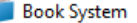

Books:

 $\overline{2}$ 

3

NewBook

Title:

ISBN:

Publisher:

Author:

Category:

ь

l <

Bookld Title

Introduction to Linear Algebra

Modern Control System

The Lord of the Rings

**ISBN** 

 $OK$ 

0-07-066781-9

1-08-890781-0

Publisher

Prentice Hall

Wiley

Author

**Gilbert Strang** 

Dorf Bishop

 $\Box$   $\times$ 

Category

Programming

Science

#### Application

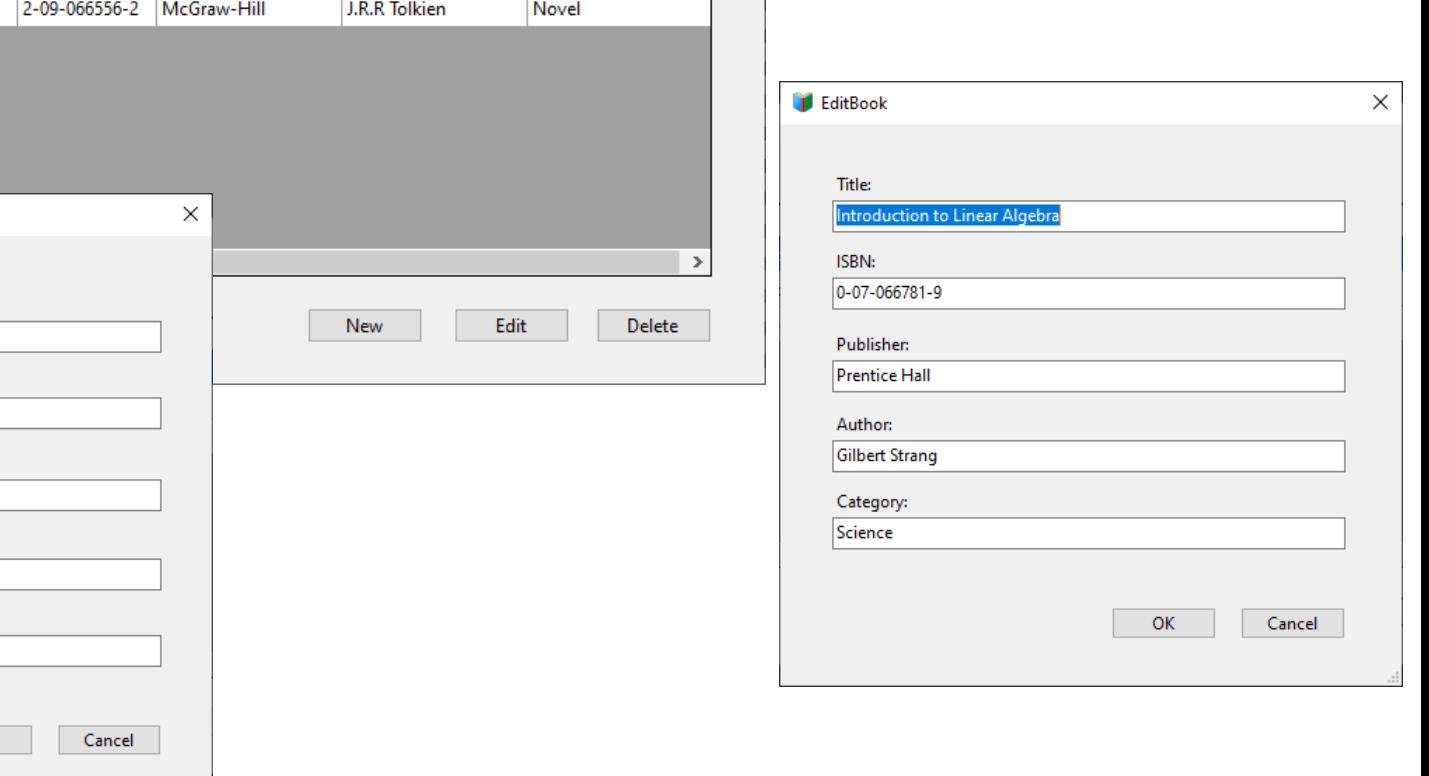

## CRUD

- **CRUD** Application means **Creating**, **Reading**, **Updating** and **Deleting** Data in a Database from your Application
- The CRUD application presented here can be a foundation for all your WinForms Applications
- Typically, all Applications today need to communicate with a Database and has CRUD functionality
- When you have learned to create a basic CRUD Application, you have all the necessary tools you need to create any kind of Application

### **CRUD**

- **C C**reate (Insert) Data into Database
- **R R**ead (Select) Data from Database
- **U U**pdate Data in the Database
- **D D**elete Data from the Database

## Application

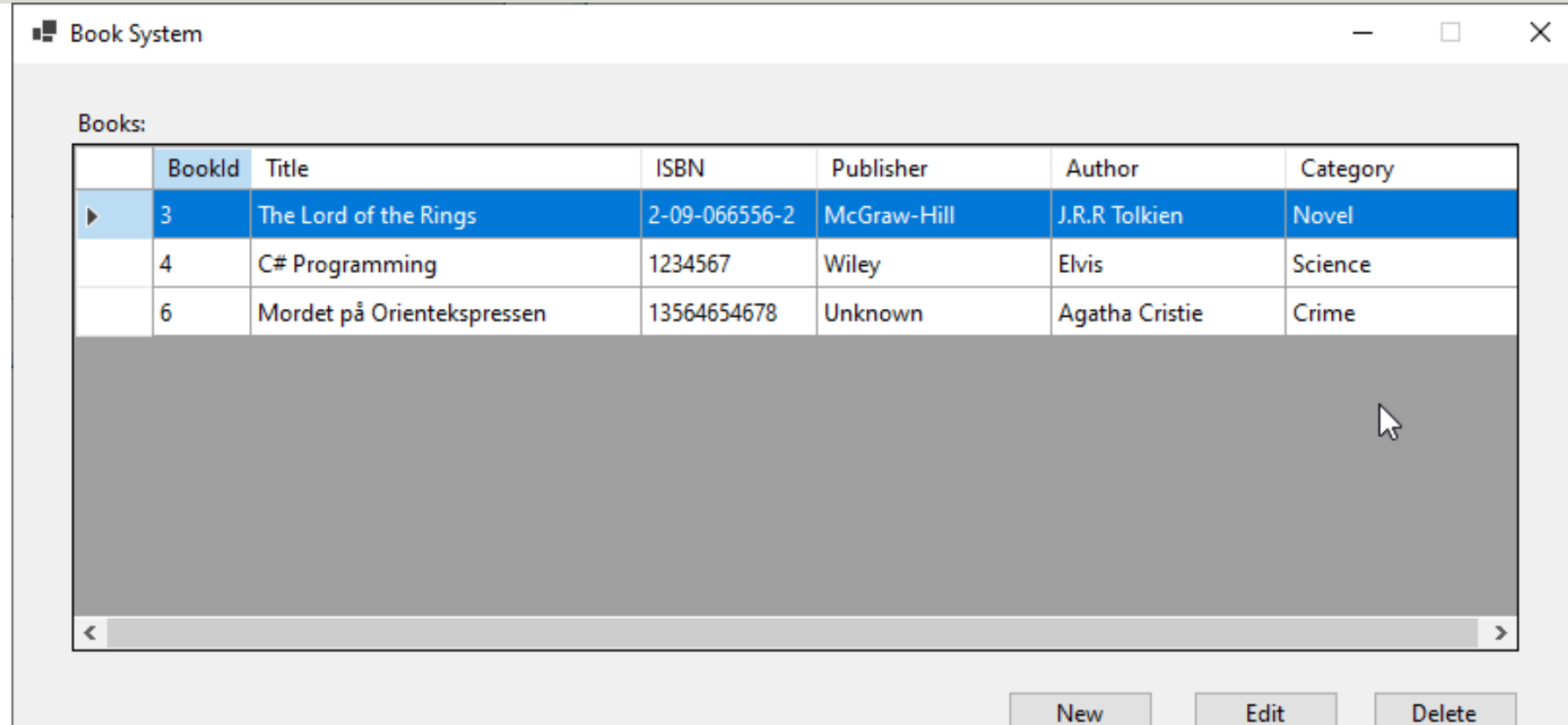

# Application (CRUD)

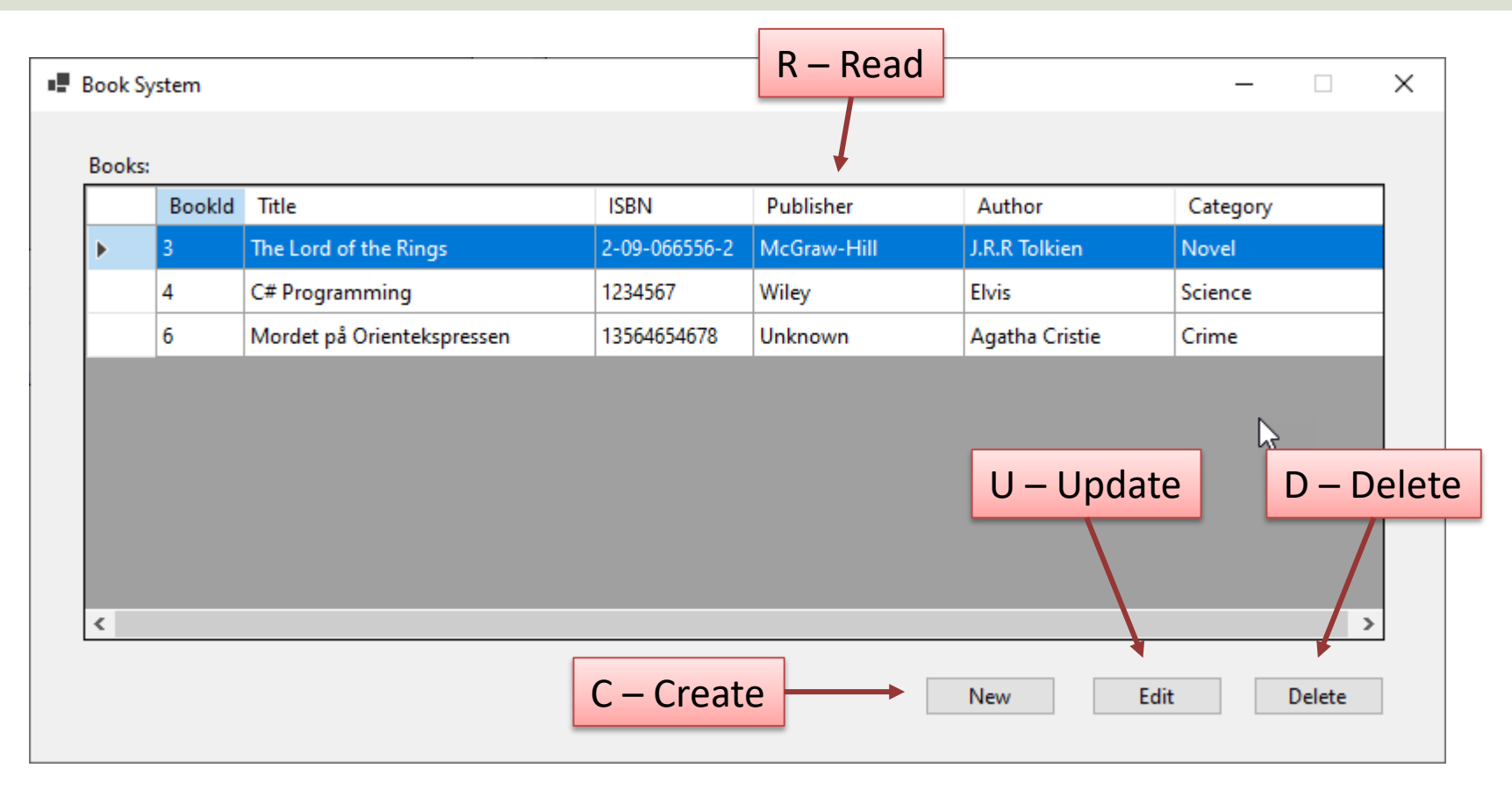

## New (C – Create Data)

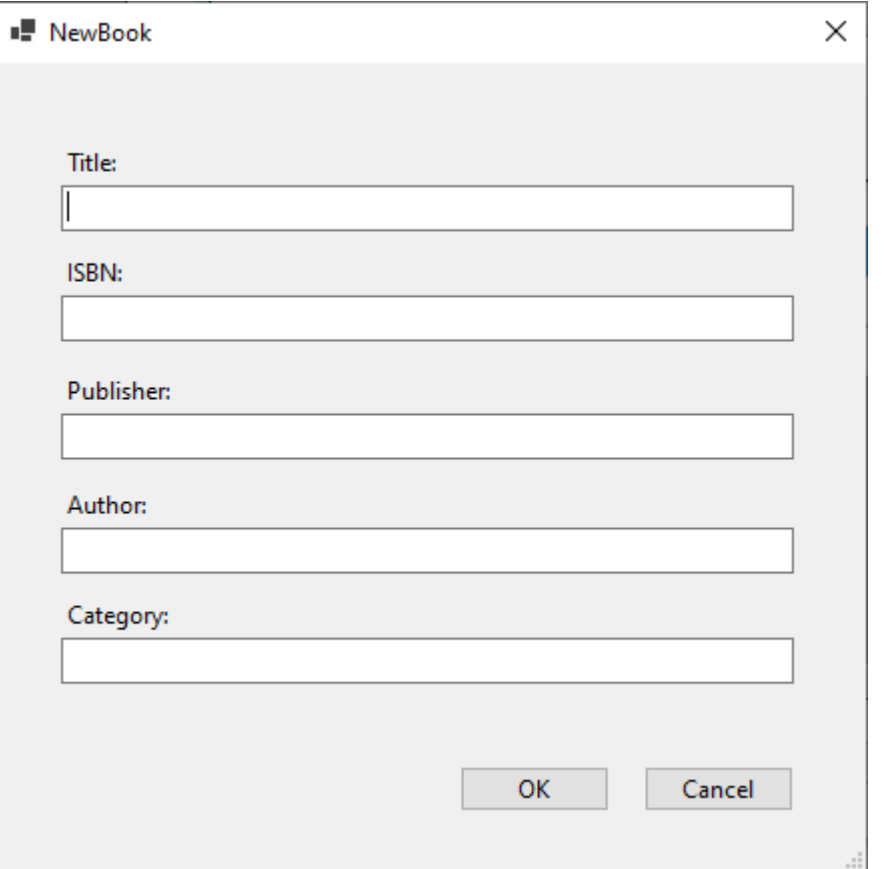

## Edit (U – Update Data)

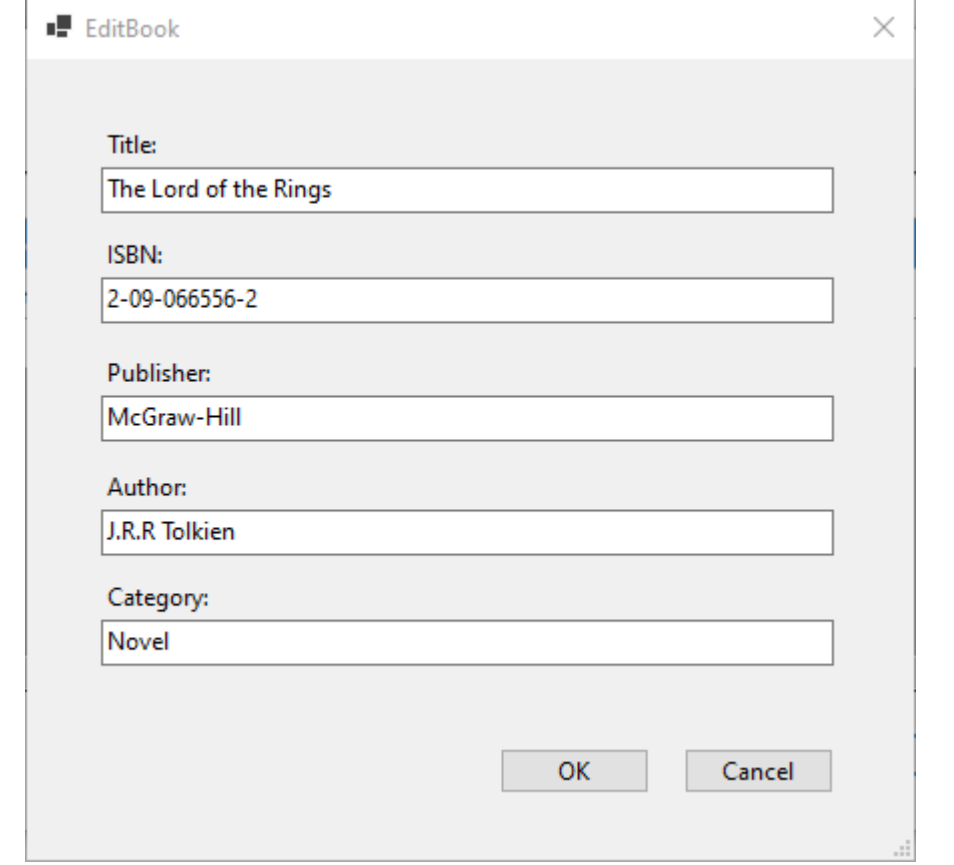

#### We make the Application Step by Step

- 1. Create SQL Server Database and Tables
- 2. Create Windows Forms Application in Visual Studio
- 3. Create MainForm with DataGridView
	- Create Book Class
	- Create View for retrieving Data from Database to be shown in the DataGridView
	- Create Method for retrieving Data from Database
- 4. Create NewBookForm
	- Create Stored Procedure for Inserting Data into Database
	- Create Method for inserting Data into Database
- 5. Create EditBookForm
	- Create Stored Procedure for Updating Data in Database
	- Create Method for updating Data in Database
- 6. Create Delete Functionality
	- Create Stored Procedure for Deleting Data from Database
- 7. Finalizing the Application

#### https://www.halvorsen.blog

# SQL Server Databa

Hans-Petter Halvorsen

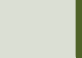

### Tables

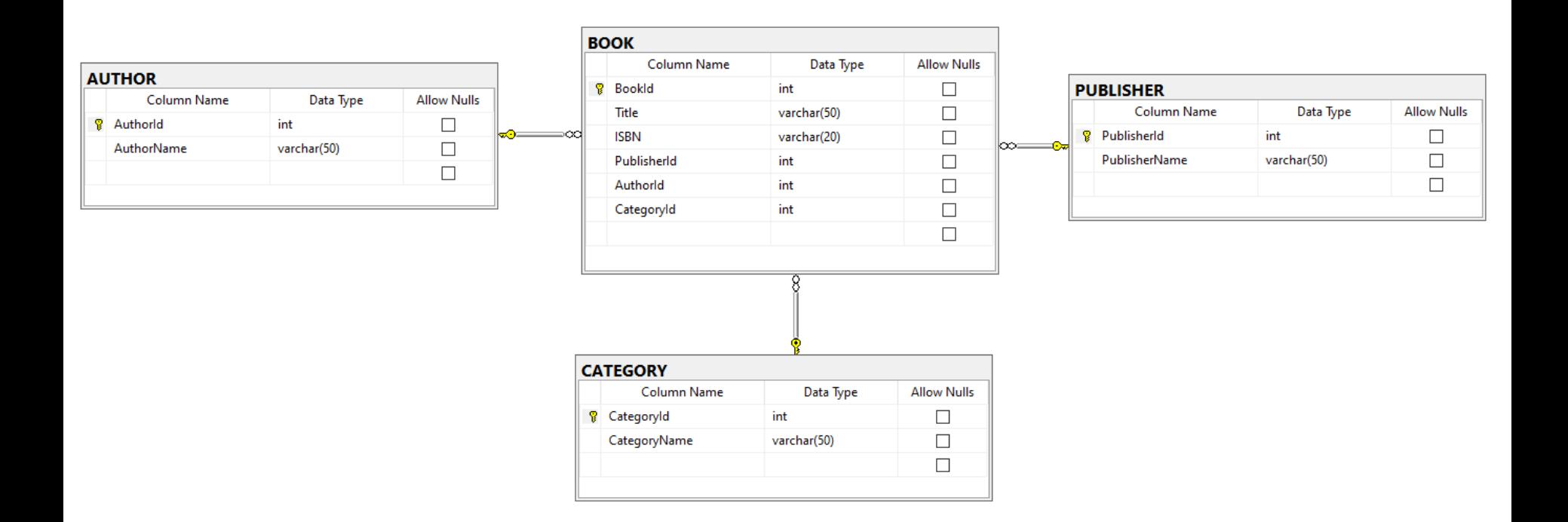

```
CREATE TABLE [AUTHOR]
(
  [AuthorId] [int] IDENTITY(1, 1) NOT NULL PRIMARY KEY,
  [AuthorName] [varchar](50) NOT NULL UNIQUE
)
GO
CREATE TABLE [PUBLISHER]
(
  [PublisherId] [int] IDENTITY(1, 1) NOT NULL PRIMARY KEY,
  [PublisherName] [varchar](50) NOT NULL UNIQUE
)
GO
CREATE TABLE [CATEGORY]
(
  [CategoryId] [int] IDENTITY(1, 1) NOT NULL PRIMARY KEY,
  [CategoryName] [varchar](50) NOT NULL UNIQUE
)
GO
CREATE TABLE [BOOK]
(
  [BookId] [int] IDENTITY(1, 1) NOT NULL PRIMARY KEY,
  [Title] [varchar](50) NOT NULL UNIQUE,
  [ISBN] [varchar](20) NOT NULL,
  [PublisherId] [int] NOT NULL FOREIGN KEY REFERENCES [PUBLISHER] ([PublisherId]),
  [AuthorId] [int] NOT NULL FOREIGN KEY REFERENCES [AUTHOR] ([AuthorId]),
  [CategoryId] [int] NOT NULL FOREIGN KEY REFERENCES [CATEGORY] ([CategoryId])
)
                                                           Database Table Script
```
GO

https://www.halvorsen.blog

# Visual Studio

Hans-Petter Halvorsen

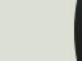

### Visual Studio Project

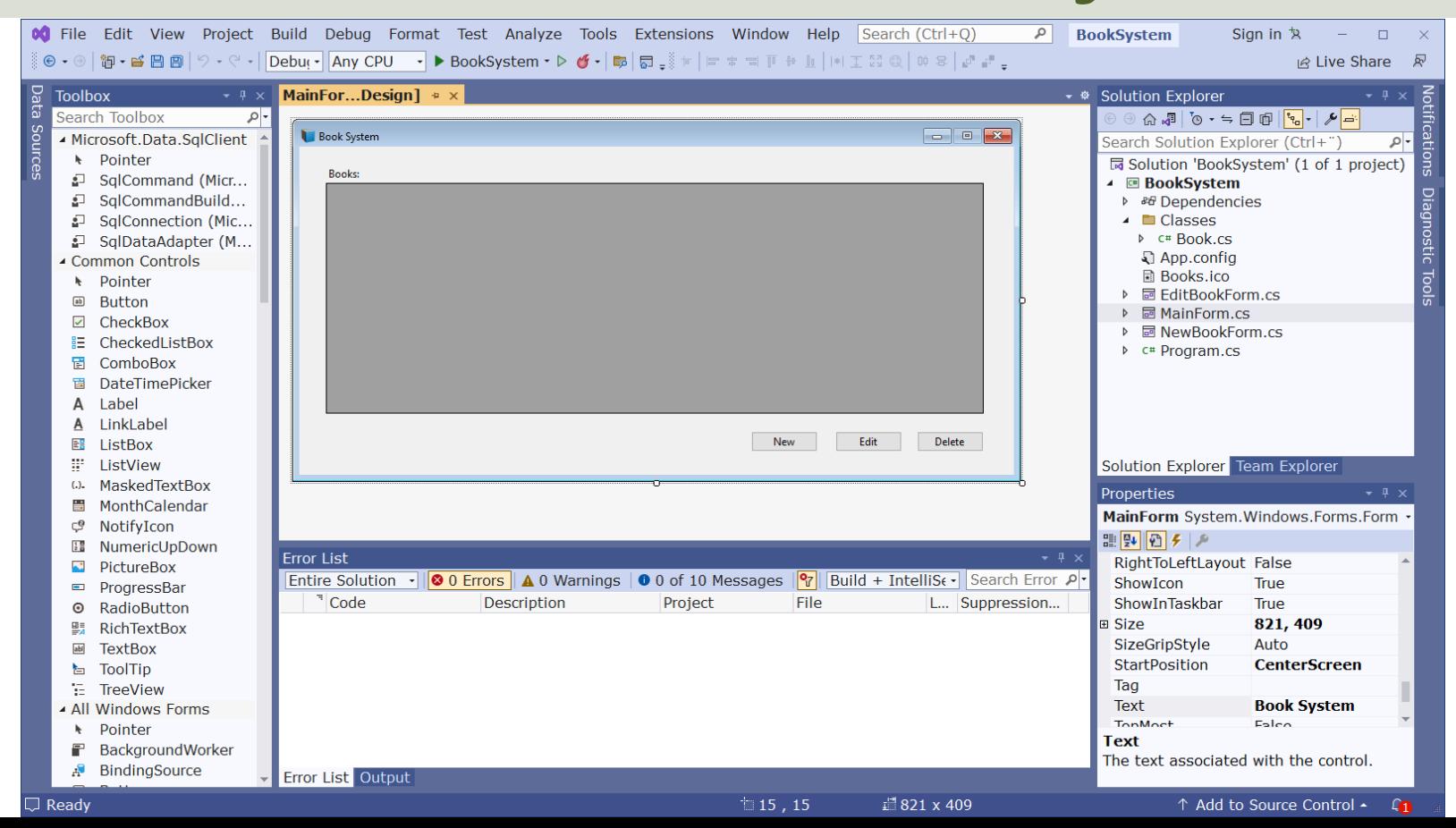

https://www.halvorsen.blog

# Main Form

Hans-Petter Halvorsen

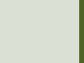

#### MainForm

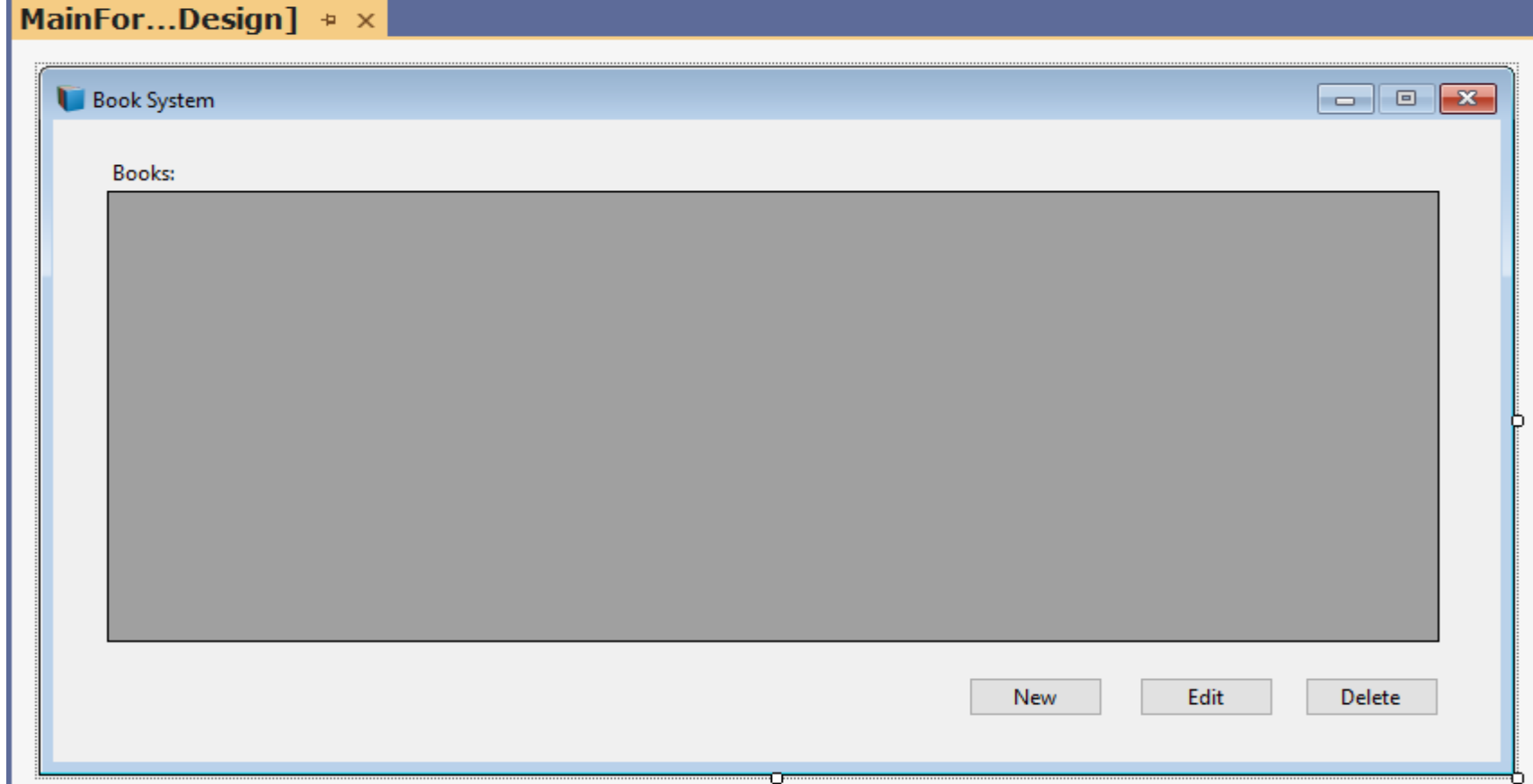

# What's needs to be done?

- Create a Database View for retrieving Data from the Database ("**GetBookData**")
- Create GUI using a "**DataGridView**"
- Create a new Class ("**Book**")
	- Add **NuGet** package: **Microsoft.Data.SqlClient**
	- Create a Method for retrieving Data from the Database ("**GetBooks**")
- Use the "GetBooks" Method inside the Form

```
AS
```
# GetBookData CREATE VIEW **GetBookData GetBookData** Database View

#### SELECT

- BOOK.BookId,
- BOOK.Title,
- BOOK.ISBN,
- PUBLISHER.PublisherName,
- AUTHOR.AuthorName,
- CATEGORY.CategoryName

FROM BOOK INNER JOIN AUTHOR ON BOOK.AuthorId = AUTHOR.AuthorId INNER JOIN PUBLISHER ON BOOK.PublisherId = PUBLISHER.PublisherId INNER JOIN CATEGORY ON BOOK.CategoryId = CATEGORY.CategoryId

### Book Class

using System.Configuration; using System.Data; using Microsoft.Data.SqlClient;

namespace BookSystem.Classes

public class **Book**

{

{

}

}

```
public int BookId { get; set; }
public string? Title { get; set; }
public string? Isbn { get; set; }
public string? PublisherName { get; set; }
public string? AuthorName { get; set; }
public string? CategoryName { get; set; }
```
string connectionString = "Data Source=XXX;Initial Catalog=XXX;Integrated Security=True;";

{

#### **GetBooks()** Method in Book Class

List<Book> bookList = new List<Book>();

```
SqlConnection con = new SqlConnection(connectionString);
```
string selectSQL = "select BookId, Title, Isbn, PublisherName, AuthorName, CategoryName from **GetBookData**";

con.Open();

```
SqlCommand cmd = new SqlCommand(selectSQL, con);
```

```
SqlDataReader dr = cmd.ExecuteReader();
```

```
if (dr != null){
  while (dr.Read())
```

```
{
```

```
Book book = new Book();
```

```
book.BookId = Convert.ToInt32(dr["BookId"]);
book.Title = dr["Title"].ToString();
book.Isbn = dr["ISBN"].ToString();
book.PublisherName = dr["PublisherName"].ToString();
book.AuthorName = dr["AuthorName"].ToString();
book.CategoryName = dr["CategoryName"].ToString();
```

```
bookList.Add(book);
```
} }

```
using BookSystem.Classes;
namespace BookSystem
{
    public partial class MainForm : Form
    {
        public MainForm()
        {
            InitializeComponent();
            FillGridView();
        }
        private void MainForm FormClosed(object sender, FormClosedEventArgs e)
        {
            Application.Exit();
        }
        void FillGridView()
        {
            List<Book> bookList = new List<Book>();
            Book book = new Book();
            bookList = book.GetBooks();
            datagridviewBooks.DataSource = bookList;
        }
    }
```
}

#### MainForm.cs

https://www.halvorsen.blog

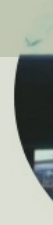

# New Book

Insert New Data into the Database

Hans-Petter Halvorsen

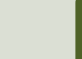

#### NewBookForm

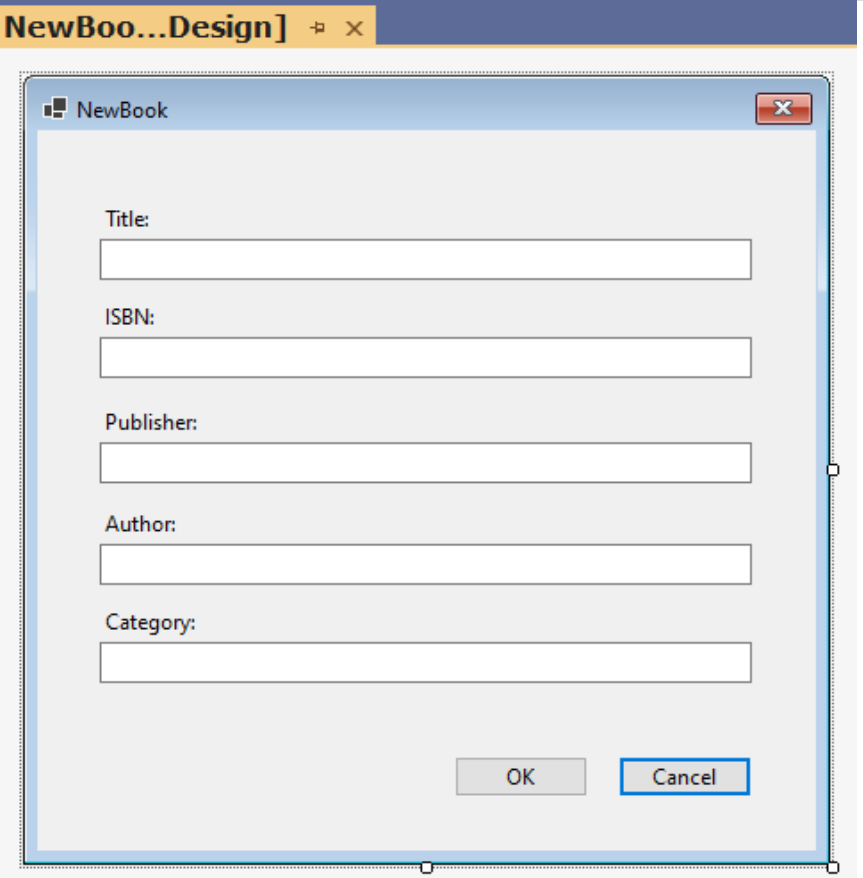

# What's needs to be done?

- Create a Stored Procedure for inserting Data into the Database ("**CreateBook**")
- Create **New Button** in GUI in MainForm.cs
- Create a new **Form** ("NewBookForm.cs")
	- Create GUI using TextBoxes, Labels and Buttons in NewBookForm.cs
- Update the "Book" Class
	- Create a Method for saving Data into the Database ("**CreateBook**")
- Use the "CreateBook" Method inside the NewBookForm.cs

```
CREATE PROCEDURE CreateBook
@Title varchar(50),
@Isbn varchar(20),
@PublisherName varchar(50),
@AuthorName varchar(50),
@CategoryName varchar(50)
AS
```
# Stored Procedure CreateBook

```
if not exists (select * from CATEGORY where CategoryName = @CategoryName)
 INSERT INTO CATEGORY (CategoryName) VALUES (@CategoryName)
```

```
if not exists (select * from AUTHOR where AuthorName = \omegaAuthorName)
  INSERT INTO AUTHOR (AuthorName) VALUES (@AuthorName)
```

```
if not exists (select * from PUBLISHER where PublisherName = @PublisherName)
  INSERT INTO PUBLISHER (PublisherName) VALUES (@PublisherName)
```

```
if not exists (select * from BOOK where Title = \varphiTitle)
 INSERT INTO BOOK (Title, ISBN, PublisherId, AuthorId, CategoryId)
 VALUES
  (
 @Title,
 @ISBN,
  (select PublisherId from PUBLISHER where PublisherName=@PublisherName),
  (select AuthorId from AUTHOR where AuthorName=@AuthorName),
  (select CategoryId from CATEGORY where CategoryName=@CategoryName)
```
)

#### **CreateBook()** Method in Book Class

public void **CreateBook**(Book book)

{

}

SqlConnection con = new SqlConnection(connectionString); SqlCommand cmd = new SqlCommand("CreateBook", con); cmd.CommandType = CommandType.StoredProcedure;

cmd.Parameters.Add(new SqlParameter("@Title", book.Title)); cmd.Parameters.Add(new SqlParameter("@Isbn", book.Isbn)); cmd.Parameters.Add(new SqlParameter("@PublisherName", book.PublisherName)); cmd.Parameters.Add(new SqlParameter("@AuthorName", book.AuthorName)); cmd.Parameters.Add(new SqlParameter("@CategoryName", book.CategoryName));

con.Open(); cmd.ExecuteNonQuery(); con.Close();

### Update MainForm.cs

```
private void btnNew_Click(object sender, EventArgs e)
{
   NewBookForm formNewBook = new NewBookForm();
   formNewBook.ShowDialog();
}
```

```
using BookSystem.Classes;
```
namespace BookSystem

public partial class NewBookForm : Form

public NewBookForm()

InitializeComponent();

}

{

}

{

}

{

} } }

{

{

{

private void btnOK\_Click(object sender, EventArgs e)

**SaveBookData(); GotoMainForm();**

void **SaveBookData()**

Book book = new Book();

book.Title = txtTitle.Text; book.Isbn = txtIsbn.Text; book.PublisherName = txtPublisher.Text; book.AuthorName = txtAuthor.Text; book.CategoryName = txtCategory.Text;

book.CreateBook(book);

void **GotoMainForm()**

this.Close();

#### NewBookForm.cs

### Update MainForm.cs

Make sure that the DataGridView is updated with the New Data from the Database

private void MainForm\_Activated(object sender, EventArgs e)

FillGridView();

{

}

https://www.halvorsen.blog

# Edit Book

Update existing Data in the Database

Hans-Petter Halvorsen

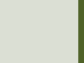

#### EditBookForm

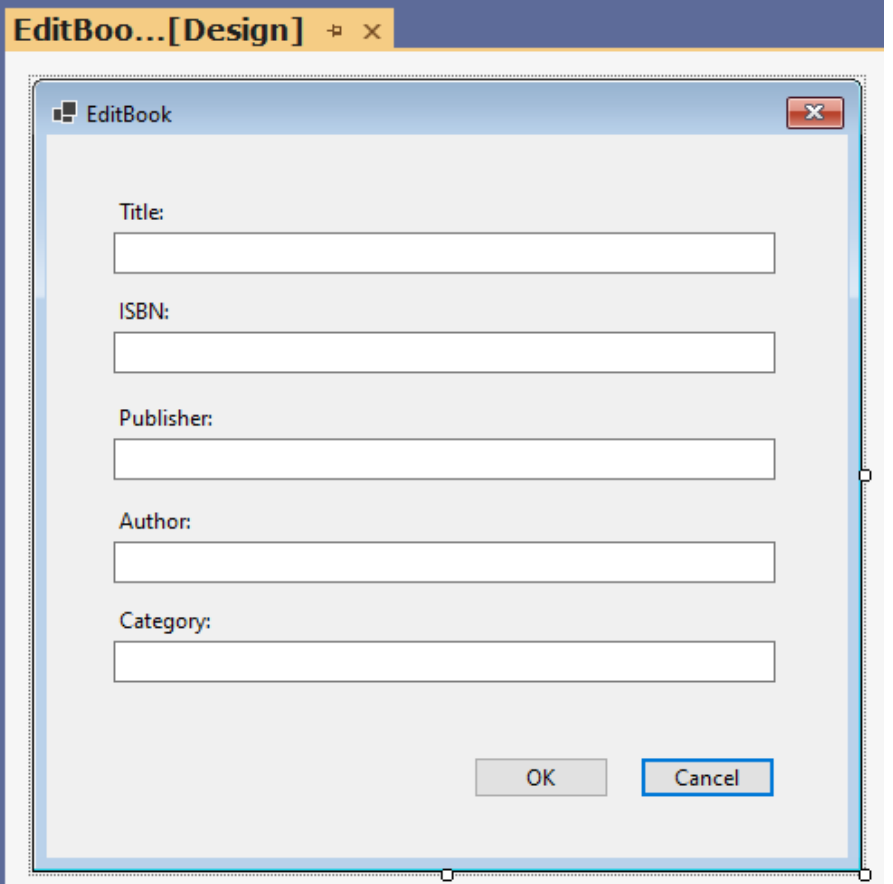

# What's needs to be done?

- Create a Stored Procedure for updating Data in the Database ("**UpdateBook**")
- Create **Edit Button** in GUI in MainForm.cs
- Create a new **Form** ("EditBookForm.cs")
	- Create GUI using TextBoxes, Labels and Buttons in "EditBookForm.cs"
- Update the "**Book**" Class:
	- Create a Method for retrieving Data for a selected Book from the Database ("**GetBookData**")
	- Use the "GetBookData" Method inside the EditBookForm.cs
- Update the "Book" Class:
	- Create a Method for updating Data for a selected Book in the Database ("**EditBook**")
	- Use the "EditBook" Method inside the EditBookForm.cs

```
CREATE PROCEDURE UpdateBook
@BookId int,
@Title varchar(50),
@ISBN varchar(20),
@PublisherName varchar(50),
@AuthorName varchar(50),
@CategoryName varchar(50)
AS
```
#### Stored Procedure **UpdateBook**

```
if not exists (select * from CATEGORY where CategoryName = @CategoryName)
 INSERT INTO CATEGORY (CategoryName) VALUES (@CategoryName)
if not exists (select * from AUTHOR where AuthorName = @AuthorName)
 INSERT INTO AUTHOR (AuthorName) VALUES (@AuthorName)
if not exists (select * from PUBLISHER where PublisherName = @PublisherName)
 INSERT INTO PUBLISHER (PublisherName) VALUES (@PublisherName)
```

```
UPDATE BOOK SET
Title = @Title,ISBN = @ISBN,PublisherId = (select PublisherId from PUBLISHER where PublisherName=@PublisherName),
AuthorId = (select AuthorId from AUTHOR where AuthorName=@AuthorName),
CategoryId = (select CategoryId from CATEGORY where CategoryName=@CategoryName)
WHERE BookId = @BookId
GO
```
### Update MainForm.cs

void **EditBook()**

{

}

int bookId; bookId = (int)datagridviewBooks.CurrentRow.Cells[0].Value;

EditBookForm formEditBook = new EditBookForm(bookId); formEditBook.ShowDialog();

#### **GetBookData()** Method in Book Class

```
SqlConnection con = new SqlConnection(connectionString);
```
string selectSQL = "select BookId, Title, Isbn, PublisherName, AuthorName, CategoryName from GetBookData where BookId = " + bookId;

con.Open();

{

```
SqlCommand cmd = new SqlCommand(selectSQL, con);
```

```
SqlDataReader dr = cmd.ExecuteReader();
```

```
Book book = new Book();
```

```
if (dr != null){
  while (dr.Read())
```

```
{
```

```
book.BookId = Convert.ToInt32(dr["BookId"]);
book.Title = dr["Title"].ToString();
book.Isbn = dr["ISBN"].ToString();
book.PublisherName = dr["PublisherName"].ToString();
book.AuthorName = dr["AuthorName"].ToString();
book.CategoryName = dr["CategoryName"].ToString();
```
#### return book;

} }

```
}
```

```
using BookSystem.Classes;
```

```
namespace BookSystem
```
{

{

```
public partial class EditBookForm : Form
```

```
int selectedBookId;
```

```
public EditBookForm(int bookId)
{
    InitializeComponent();
    selectedBookId = bookId;
    GetBookData();
}
private void btnOK_Click(object sender, EventArgs e)
{
```

```
GotoMainForm();
}
```
{

}

}

}

}

```
void GetBookData()
```

```
Book book = new Book();
book = book.GetBookData(selectedBookId);
```

```
txtTitle.Text = book.Title;
txtIsbn.Text = book.Isbn;
txtPublisher.Text = book.PublisherName;
txtAuthor.Text = book.AuthorName;
txtCategory.Text = book.CategoryName;
```

```
void GotoMainForm()
{
```
this.Close();

#### EditBookForm.cs

#### **EditBook()** Method in Book Class

public void **EditBook**(Book book)

{

}

SqlConnection con = new SqlConnection(connectionString); SqlCommand cmd = new SqlCommand("UpdateBook", con); cmd.CommandType = CommandType.StoredProcedure;

cmd.Parameters.Add(new SqlParameter("@BookId", book.BookId)); cmd.Parameters.Add(new SqlParameter("@Title", book.Title)); cmd.Parameters.Add(new SqlParameter("@Isbn", book.Isbn)); cmd.Parameters.Add(new SqlParameter("@PublisherName", book.PublisherName)); cmd.Parameters.Add(new SqlParameter("@AuthorName", book.AuthorName)); cmd.Parameters.Add(new SqlParameter("@CategoryName", book.CategoryName));

con.Open(); cmd.ExecuteNonQuery();

```
private void btnOK_Click(object sender, EventArgs e)
\mathcal{L}EditBookData();
       GotoMainForm();
}
                                      Update EditBookForm.cs
```

```
void EditBookData()
```

```
Book book = new Book();
```

```
book.BookId = selectedBookId;
book.Title = txtTitle.Text;
book.Isbn = txtIsbn.Text;
book.PublisherName = txtPublisher.Text;
book.AuthorName = txtAuthor.Text;
book.CategoryName = txtCategory.Text;
```
book.EditBook(book);

 $\mathcal{L}$ 

https://www.halvorsen.blog

# Delete Book

Delete existing Data in the Database

Hans-Petter Halvorsen

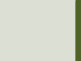

#### Delete Book

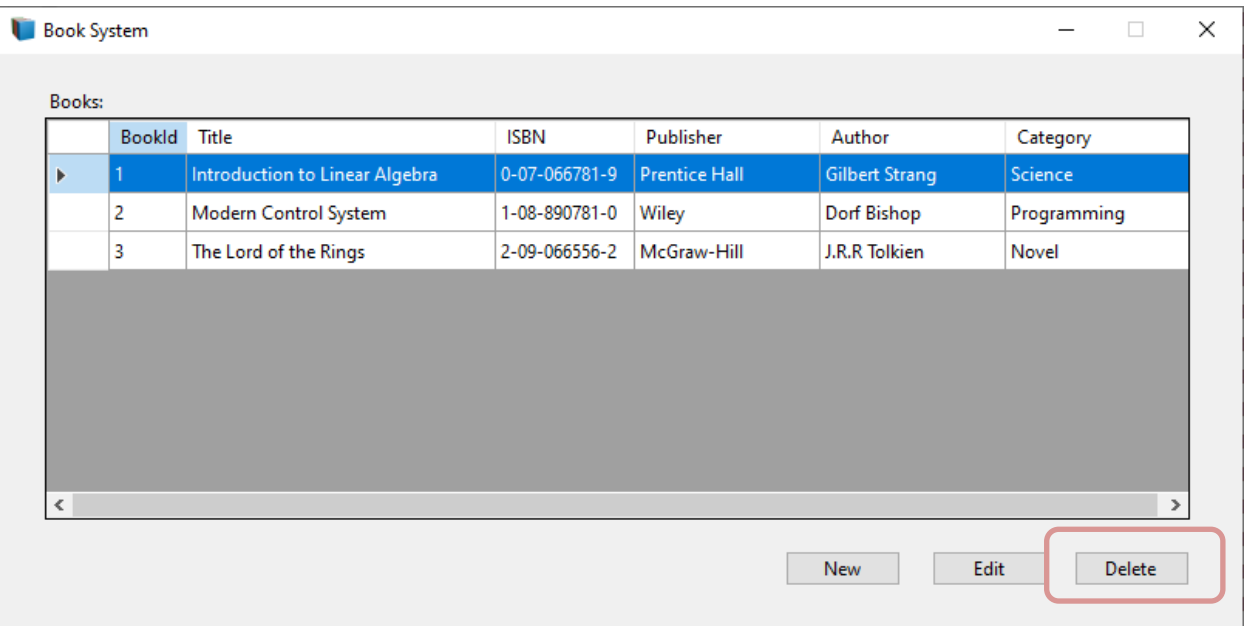

# What's needs to be done?

- Create a Stored Procedure for deleting Data from the Database ("**DeleteBook**")
- Add a **Delete Button** in the MainForm. No other GUI updated needed
- Update the "Book" Class
	- Create a Method for deleting Data from the Database ("**DeleteBook**")
- Use the "DeleteBook" Method inside the MainForm.cs

### Stored Procedure DeleteBook

CREATE PROCEDURE **DeleteBook** @BookId int AS

delete from BOOK where BookId=@BookId

GO

#### **DeleteBook** Method in Book Class

public void **DeleteBook**(int bookId)

 $\{$ 

}

SqlConnection con = new SqlConnection(connectionString); SqlCommand cmd = new SqlCommand("DeleteBook", con); cmd.CommandType = CommandType.StoredProcedure; cmd.Parameters.Add(new SqlParameter("@BookId" , bookId));

con.Open(); cmd.ExecuteNonQuery(); con.Close();

### Update MainForm.cs

```
private void btnDelete_Click(object sender, EventArgs e)
```

```
DeleteBook();
```

```
void DeleteBook()
```
 $\{$ 

}

{

}

```
int bookId;
bookId = (int)datagridviewBooks.CurrentRow.Cells[0].Value;
```

```
Book book = new Book();
book.DeleteBook(bookId);
FillGridView();
```
https://www.halvorsen.blog

# Finalizing the Application

Hans-Petter Halvorsen

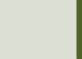

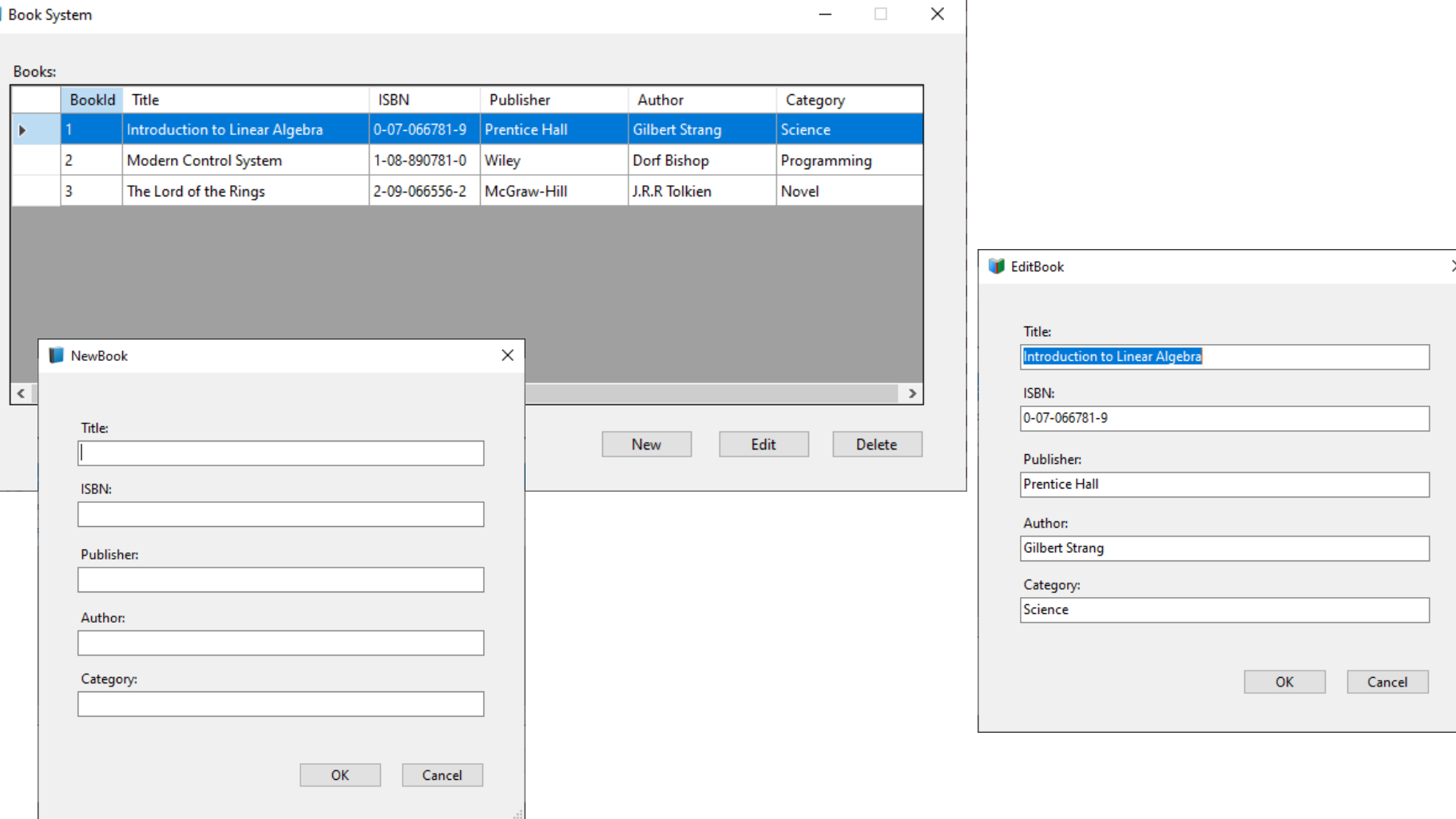

K

ū

# Finishing the Application

- Disable "Resize" buttons in upper right corners. This is done in the Properties window for the Forms (**"MaximizeBox"=False**)
- NewBookForm and EditBookForm: Property: "**CancelButton=btnCancel**"
- Possible to double-click to open the "Edit Book" Form (Add "**CellDoubleClick**" Event)
- Add customized Icons for the different Forms ("Icon" Property)
- Add a **MessageBox** when clicking the Delete button "Do you really want to delete .."
- Change the "**Tab order**" so you can use the Tab key in order to switch between the Textboxes in the NewBook and EditBook Forms ("TabIndex" Property)
- **Adjust DataGridView**, specify Column Headers and Column Sizes
- Put Connection String into "**App.config**". Add **NuGet** package: "System.Configuration.ConfigurationManager"
- etc.

#### CellDoubleClick in MainForm.cs

private void **datagridviewBooks\_CellDoubleClick**(object sender, DataGridViewCellEventArgs e) { EditBook(); }

#### Update DeleteBook() in MainForm.cs

```
void DeleteBook()
{
    int bookId;
    bookId = (int)datagridviewBooks.CurrentRow.Cells[0].Value;
    string? bookTitle = datagridviewBooks.CurrentRow.Cells[1].Value.ToString();
    string message = "Are you sure that you want to delete the book '" + bookTitle + "'?";
   DialogResult dr = MessageBox.Show(message, "Delete", MessageBoxButtons.YesNo, MessageBoxIcon.Question);
    if (dr == DialogResult.Yes)
    { 
        Book book = new Book();
        book.DeleteBook(bookId);
        FillGridView();
    }
}
```
#### Adjust DataGridView

#### public MainForm()

{

}

{

}

InitializeComponent(); FillGridView(); **AdjustGridView();**

#### void **AdjustGridView()**

datagridviewBooks.Columns[0].HeaderText = "BookId"; datagridviewBooks.Columns[1].HeaderText = "Title"; datagridviewBooks.Columns[2].HeaderText = "ISBN"; datagridviewBooks.Columns[3].HeaderText = "Publisher"; datagridviewBooks.Columns[4].HeaderText = "Author"; datagridviewBooks.Columns[5].HeaderText = "Category";

datagridviewBooks.Columns[0].Width = 50; datagridviewBooks.Columns[1].Width = 200; datagridviewBooks.Columns[2].Width = 90; datagridviewBooks.Columns[3].Width = 120; datagridviewBooks.Columns[4].Width = 120; datagridviewBooks.Columns[5].Width = 120;

# Connection String in App.config

<?xml version="1.0" encoding="utf-8" ?> <configuration> <connectionStrings> <add name="ConnectionString" connectionString="Data Source=XXX;Initial Catalog=XXX;Integrated Security=True; TrustServerCertificate=True" /> </connectionStrings>

</configuration>

#### Hans-Petter Halvorsen

#### University of South-Eastern Norway www.usn.no

E-mail: hans.p.halvorsen@usn.no Web: https://www.halvorsen.blog

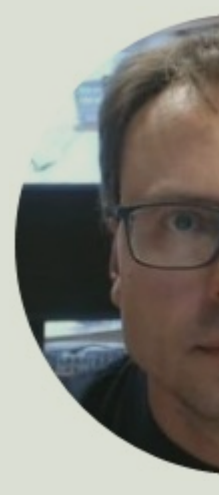

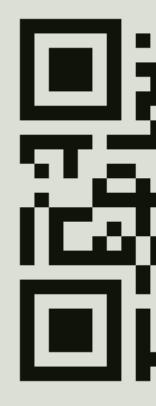